# **Chronologie des opérations à réaliser**

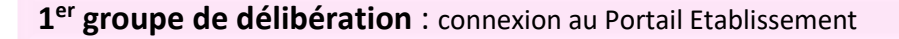

#### **Avant la délibération du 1er groupe :**

- Editer les statistiques avant délibération
- Préparer les livrets scolaires pour le jury : liste des candidats avec livret papier.
- **Générer le plan de secours** dès l'ouverture du service chef de centre de délibération : édition des procès -verbaux individuels de notes des candidats et des statistiques avant délibération de chaque jury, des livrets scolaires numériques anonymes, des papillons d'accès aux jurys, en cas de mise en place du plan de secours.
- Editer la liste anonyme des candidats pour un ou plusieurs jury(s). Cette liste sera utile en cas de mise en œuvre du plan de secours *(liste confidentielle).*
- Editer la liste de correspondance des candidats pour un ou plusieurs jury(s). Cette liste peut être mise à disposition du Président de jury *(liste confidentielle).*
- Editer la liste des candidats avec mesures pour handicap *(liste confidentielle).*
- Editer la liste des candidats triés par décision et moyenne. Cette liste permet de préparer les livrets scolaires *(liste confidentielle).*
- Signaler éventuellement au gestionnaire CYCLADES les candidats suspectés de fraude.

## **Pendant la délibération du 1er groupe :**

- Consulter l'état d'avancement des jurys : pour chaque jury, affichage du n° de jury ou la spécialité et de son état.
- En cas de nécessité, modifier l'état d'un jury. Cette opération peut avoir des impacts très importants pour le bon déroulement des délibérations. Il est conseillé d'être **très prudent** lors de l'utilisation de cette action.

#### **Après la délibération du 1er groupe :**

- Éditer les PV de tenue de délibération du 1er groupe **à faire signer** par le Président de jury.
- Editer la liste des candidats inscrits sur « liste rouge » ou suspectés de fraude, ces candidats seront exclus des listes officielles d'affichage (admis et admissibles).
- Editer les listes de résultats.
- **•** Terminer le 1<sup>er</sup> groupe pour les jurys de votre centre.

# **[FICHE DE PROCEDURE]**

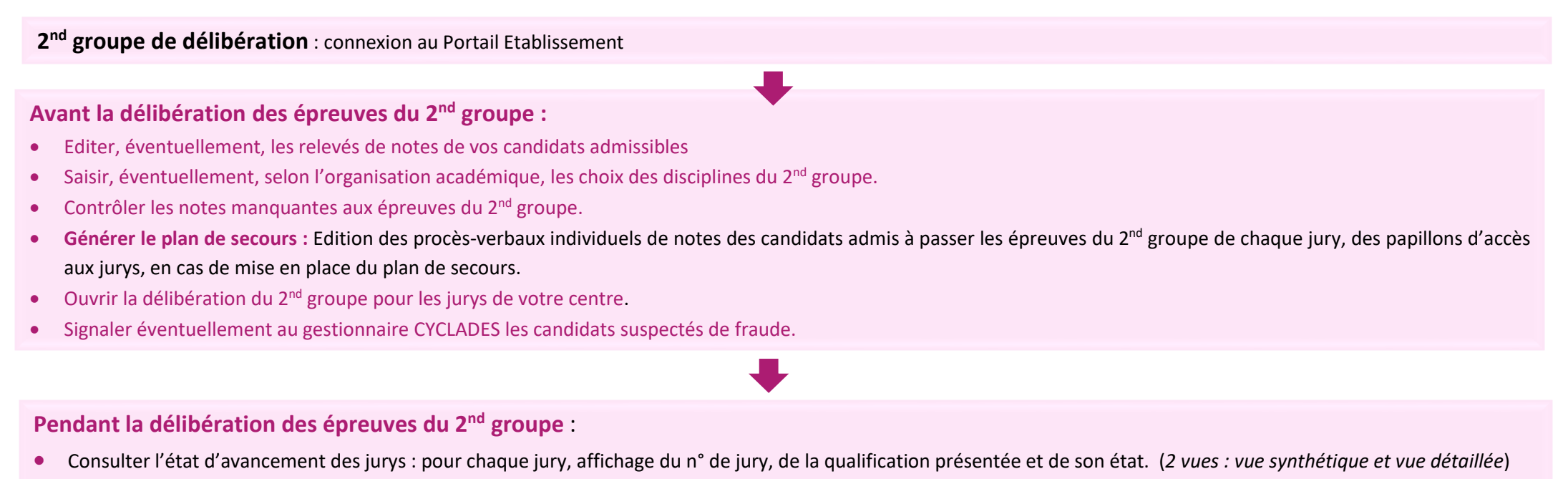

 En cas de nécessité, modifier l'état d'un jury. Cette opération peut avoir des impacts très importants pour le bon déroulement des délibérations. Il est conseillé d'être **très prudent** lors de l'utilisation de cette action.

## **Après la délibération des épreuves du 2nd groupe** :

- Éditer les PV de tenue de délibération du 2nd groupe **à faire signer** par le Président de jury.
- Editer la liste des candidats inscrits sur « *liste rouge* » ou *suspectés de fraude*, ces candidats seront exclus des listes officielles d'affichage.
- Editer les listes de résultats.
- Terminer le 2<sup>nd</sup> groupe pour les jurys de votre centre.

**[FICHE DE PROCEDURE]**

# **Menu DELIBERATION de CYCLADES**

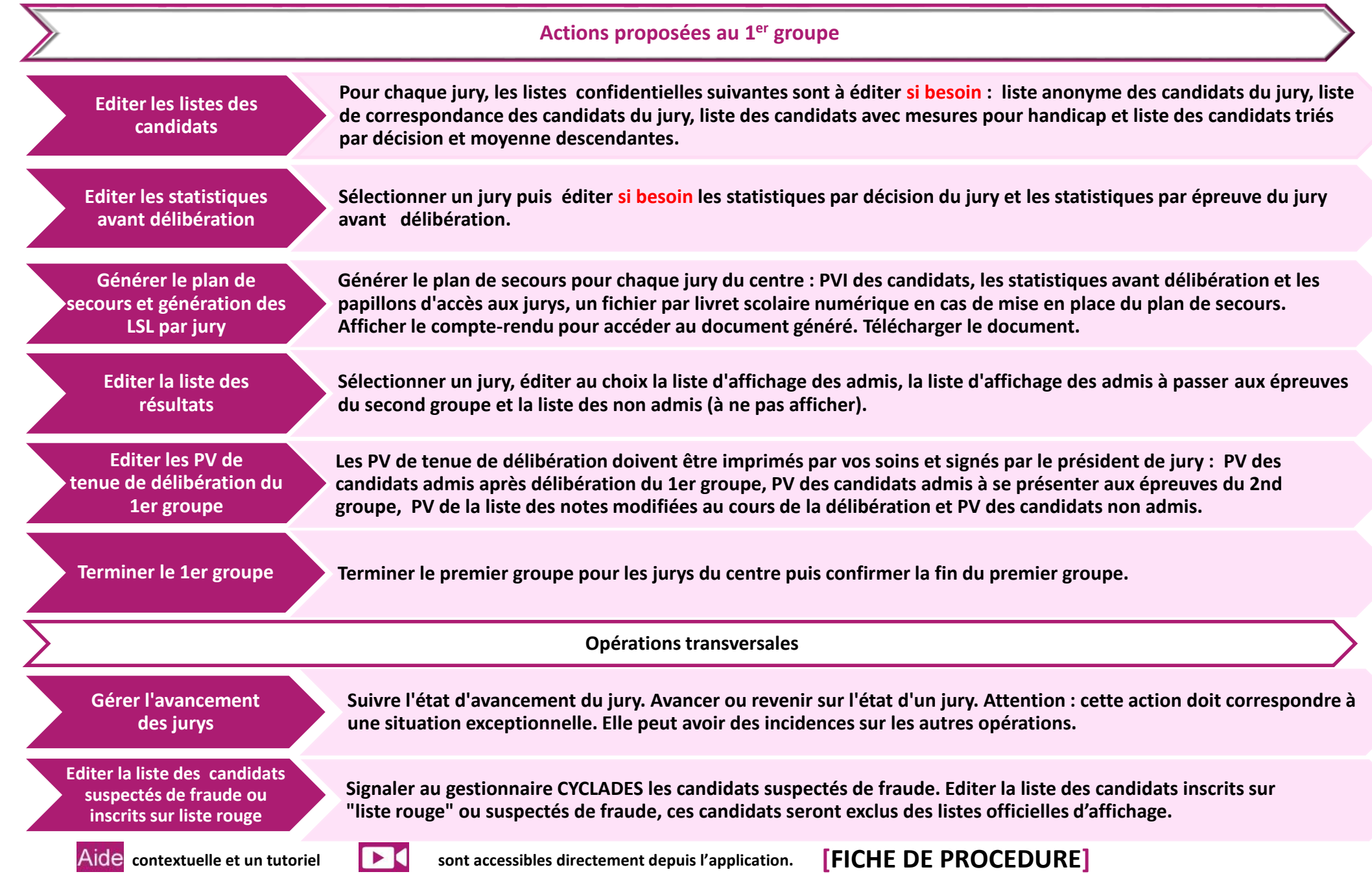

**Menu du DELIBERATION de CYCLADES**

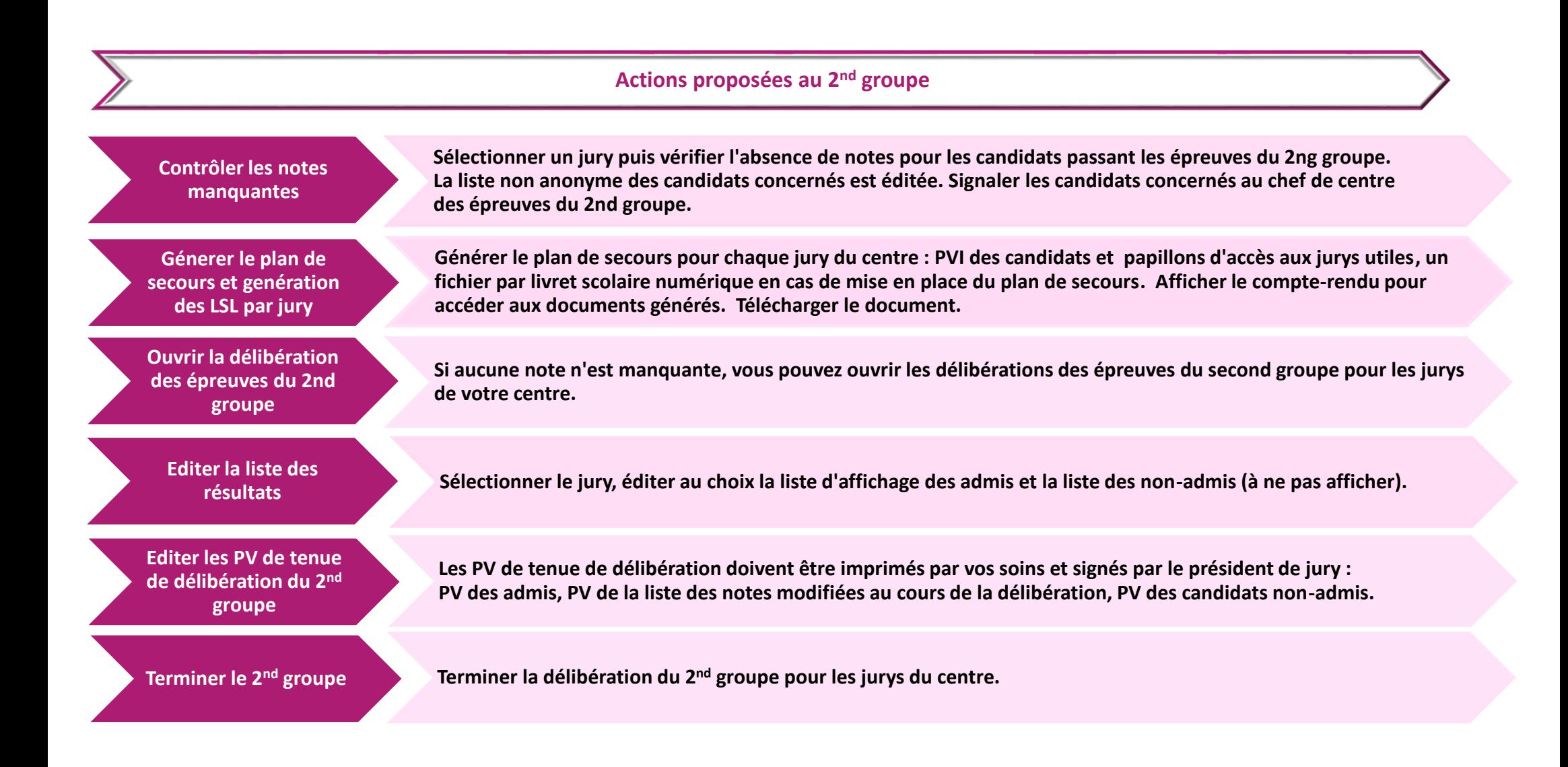

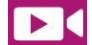

**contextuelle et un tutoriel sont accessibles directement depuis l'application. [FICHE DE PROCEDURE]**